## **Schon gewusst?**

## **Wie benutze ich den Rollenassistent?**

Der Rollenassistent dient zur Überprüfung der aktuellen Recherche auf doppelte Funktionsadressen oder anzuwendende Rollen. Dafür müssen zunächst den Adressen Rollen zugewiesen werden. Eine Adresse auswählen und über das Menüband editManager -> Zuweisung im Bereich Rollen auswählen.

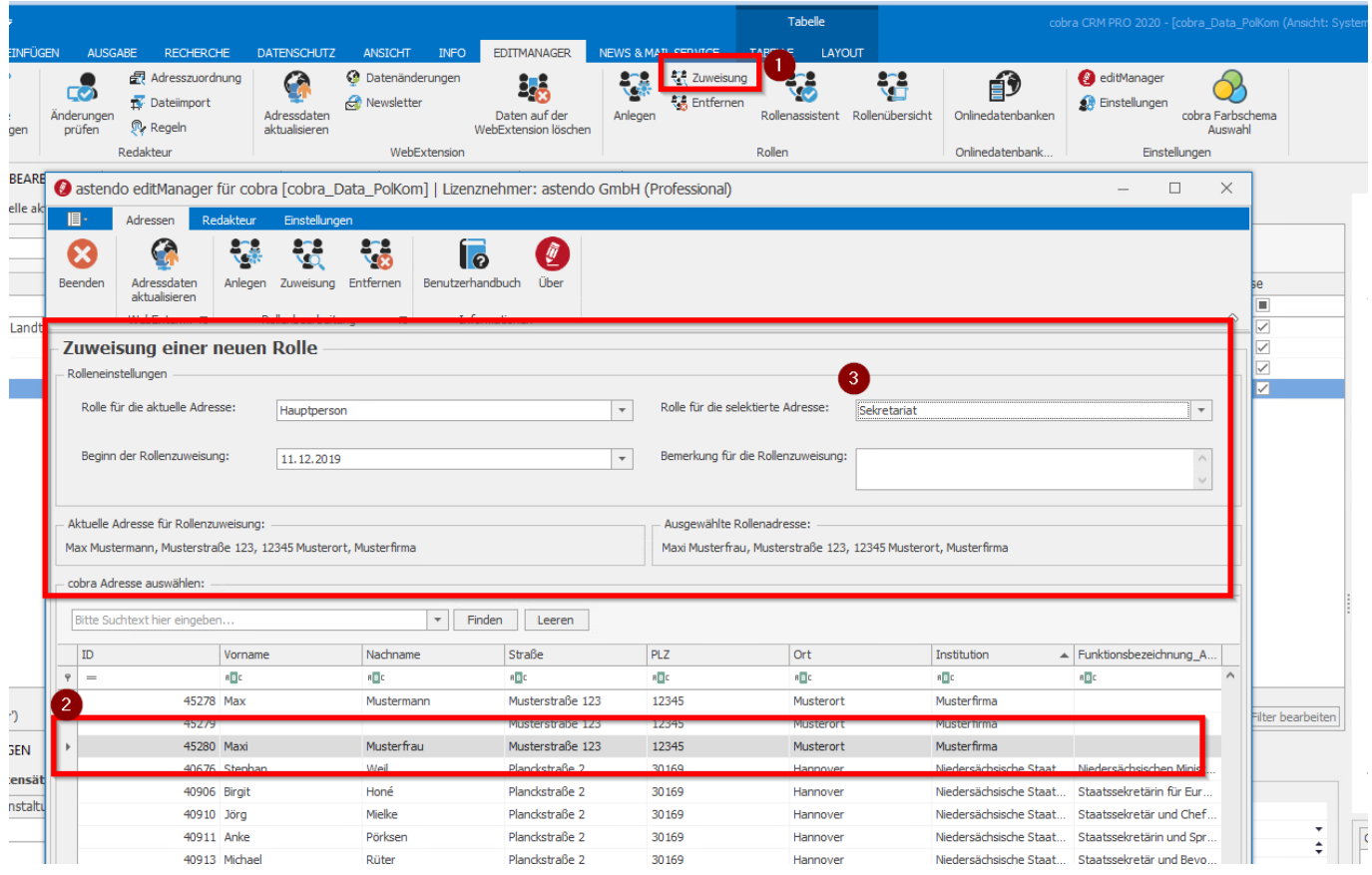

 Dabei sind bewusst doppelt angelegt Adressen jeweils als Hauptperson zu kennzeichnen (z.B. weil eine Adresse in unterschiedlichen Funktionen in der Datenbank vorhanden ist.) In dem obengezeigten Beispiel definieren wir für die Adresse "Maxi Musterfrau" die Rolle "Sekretariat" für die vorher in cobra ausgewählte Hauptperson "Max Mustermann".

Standardmäßig sind verschiedene Rollentypen angelegt. Der Typ Sekretariat ist als additiv definiert. Diese Eisntellungen können in den Einstellungen des editManagers bearbeitet werden.

 Führt man nun eine Recherche aus, in welcher nur der Geschäftsführer Herr Max Mustermann vorhanden ist, kann man den Rollenassistenten starten um die aktuelle Recherche auf anzuwendende Rollen zu überprüfen. Im Rollenassistent ist ersichtlich, dass zur Adresse Max Mustermann weiter Adressen mit Rollen existieren. Werden die Rollen angewendet, wird das Sekretariat Frau Maxi Musterfrau ebenfalls recherchiert. Mit "Ausführen und Recherche speichern" wird dieses Ergebnis in die cobra Recherche übertragen.

## **Schon gewusst?**

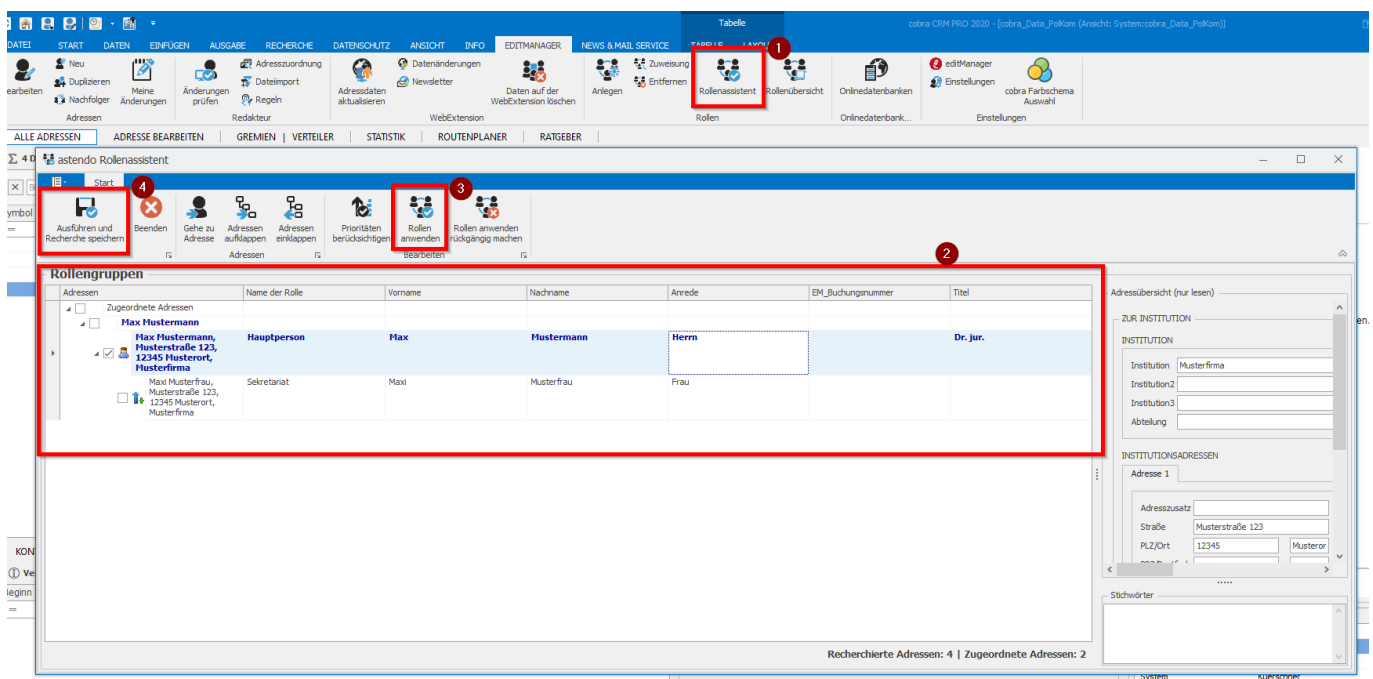

 Bei mehreren Adressen mit der Rolle "Hauptperson" können die Adressen priorisiert werden. Um sich die aktuellen Rollen einer Adresse anzusehen und innerhalb einer Identitätsstruktur die Prioritäten der Funktionsadressen festzulegen, starten Sie die Rollenübersicht über die angegebene Schaltfläche in der cobra-Symbolleiste. Über die Buttons Prioritäten erhöhen/verringen können Sie Prioritäten vergeben, wobei die Prio 1 die höhste darstellt. Priorität 0 bedeutet, dass keine vergeben ist.

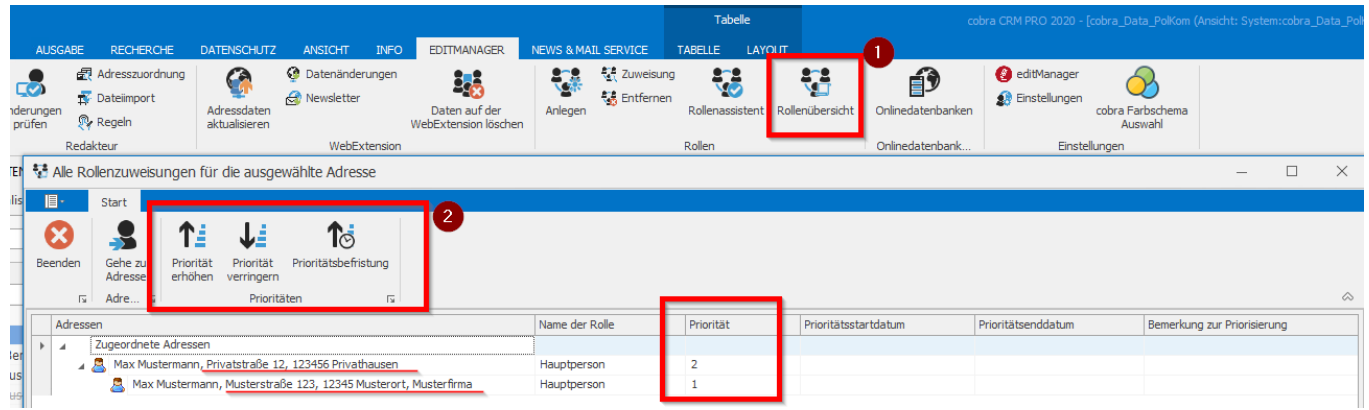

Sollten in der Recherche nun Adressen in der Recherche mehrfach auftauchen, können diese über den Rollenassistenten und den Berücksichtigen der Prioritäten aus der Recherche mit einem Klick entfernt werden.

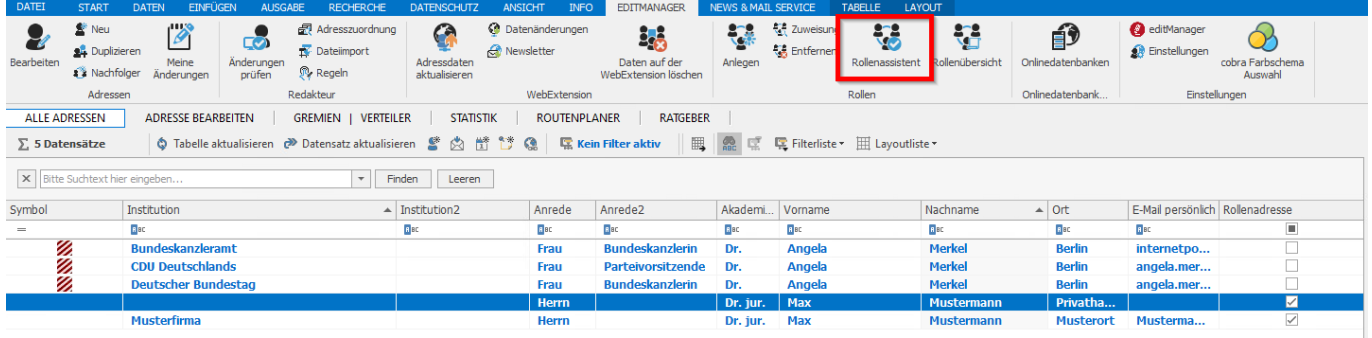

Seite 2 / 3 **© 2024 Lars Hiller <lars.hiller@astendo.de> | 2024-04-28 23:35** [URL: https://faq.astendo.de/content/45/124/de/wie-benutze-ich-den-rollenassistent.html](https://faq.astendo.de/content/45/124/de/wie-benutze-ich-den-rollenassistent.html)

## **Schon gewusst?**

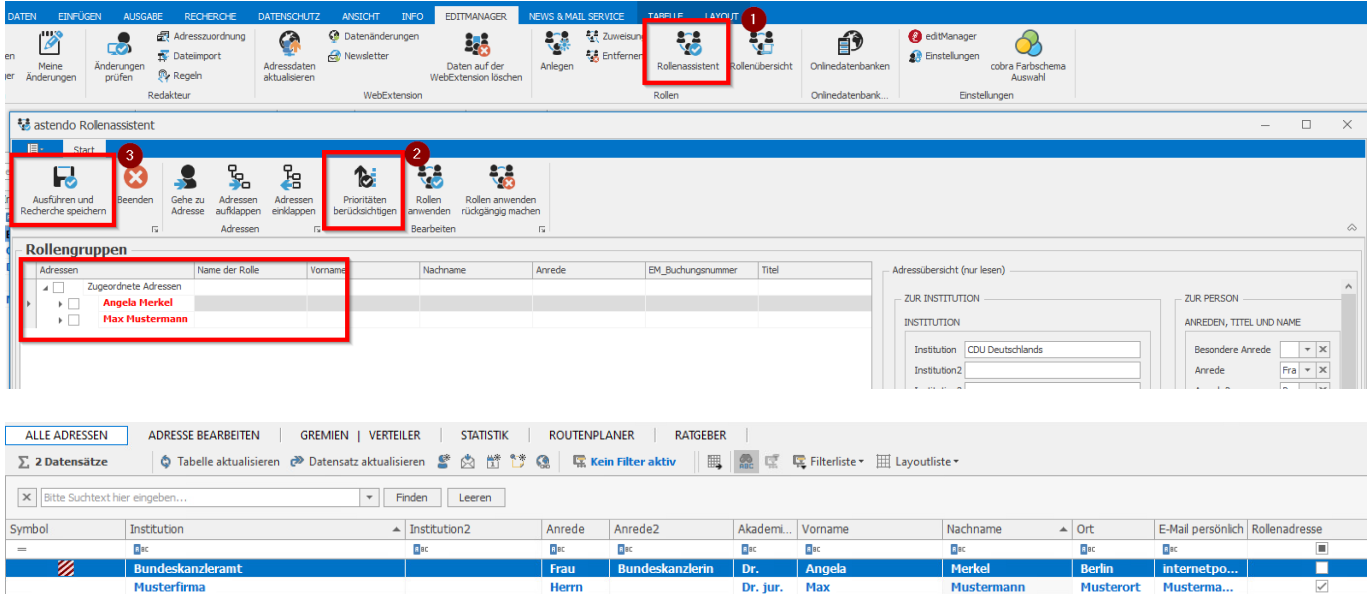

Eindeutige ID: #1124 Verfasser: n/a Letzte Änderung: 2019-12-11 11:03